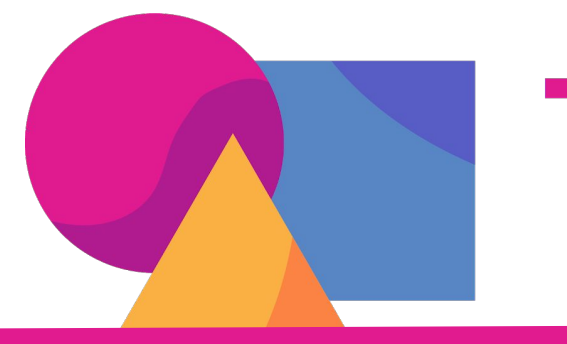

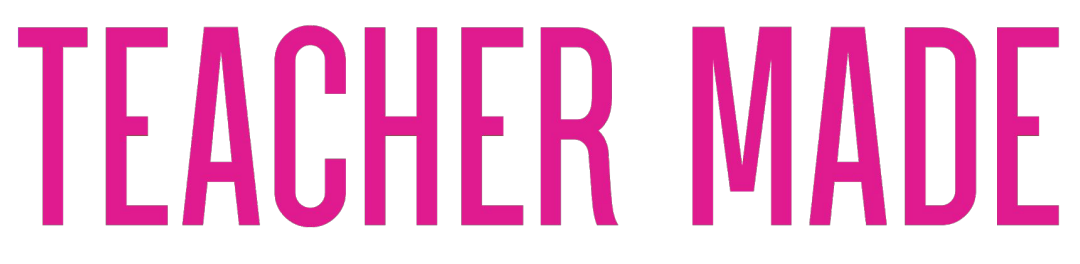

**Visit teachermade.com and click Sign Up Now! Once you have established your account you can then begin to make a worksheet. If you have previously created your account, simply click Login/Return to App.**

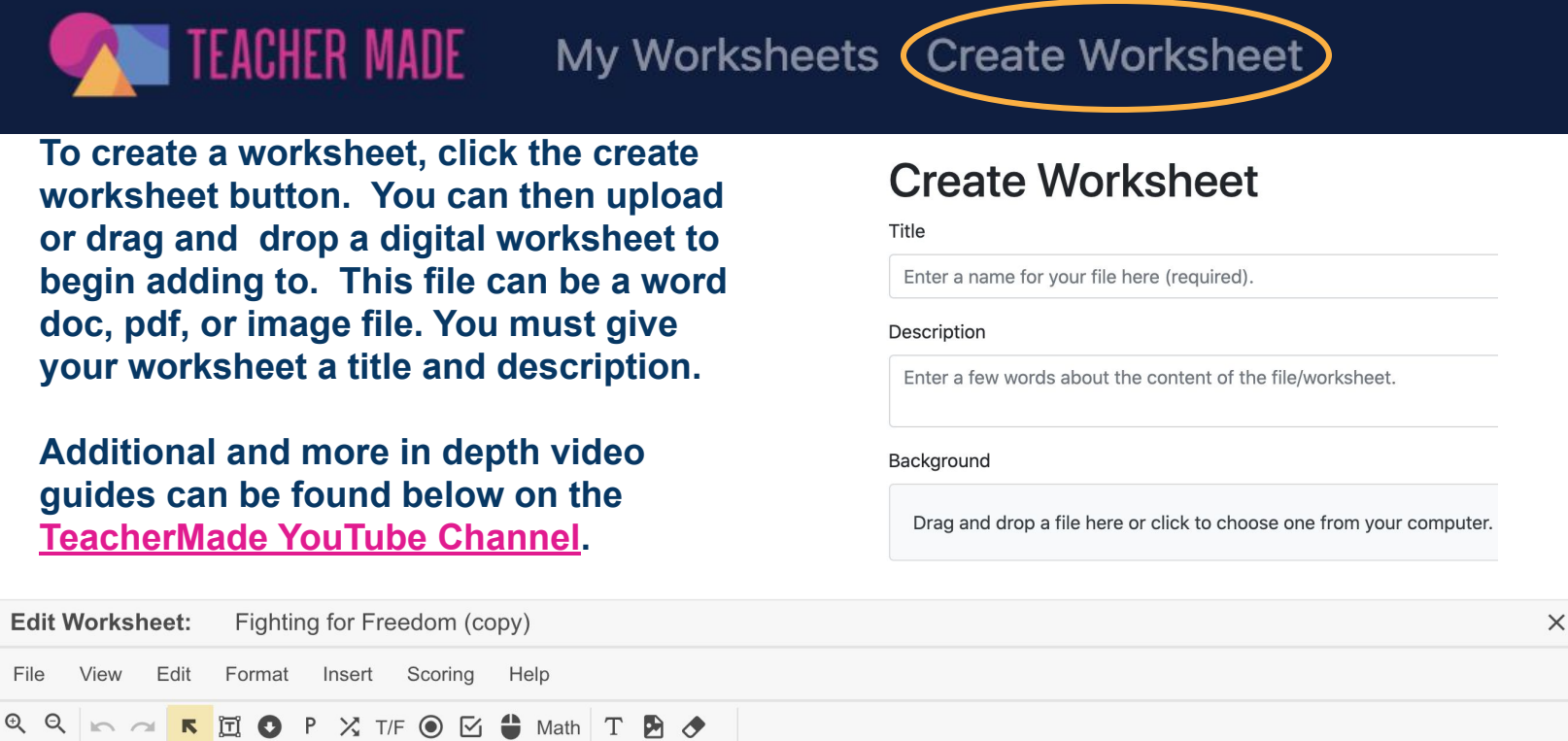

**You can then begin to edit your worksheet. You have multiple question types you can add as shown below. Keep in mind you can edit and add the correct answer(s) for scoring.**

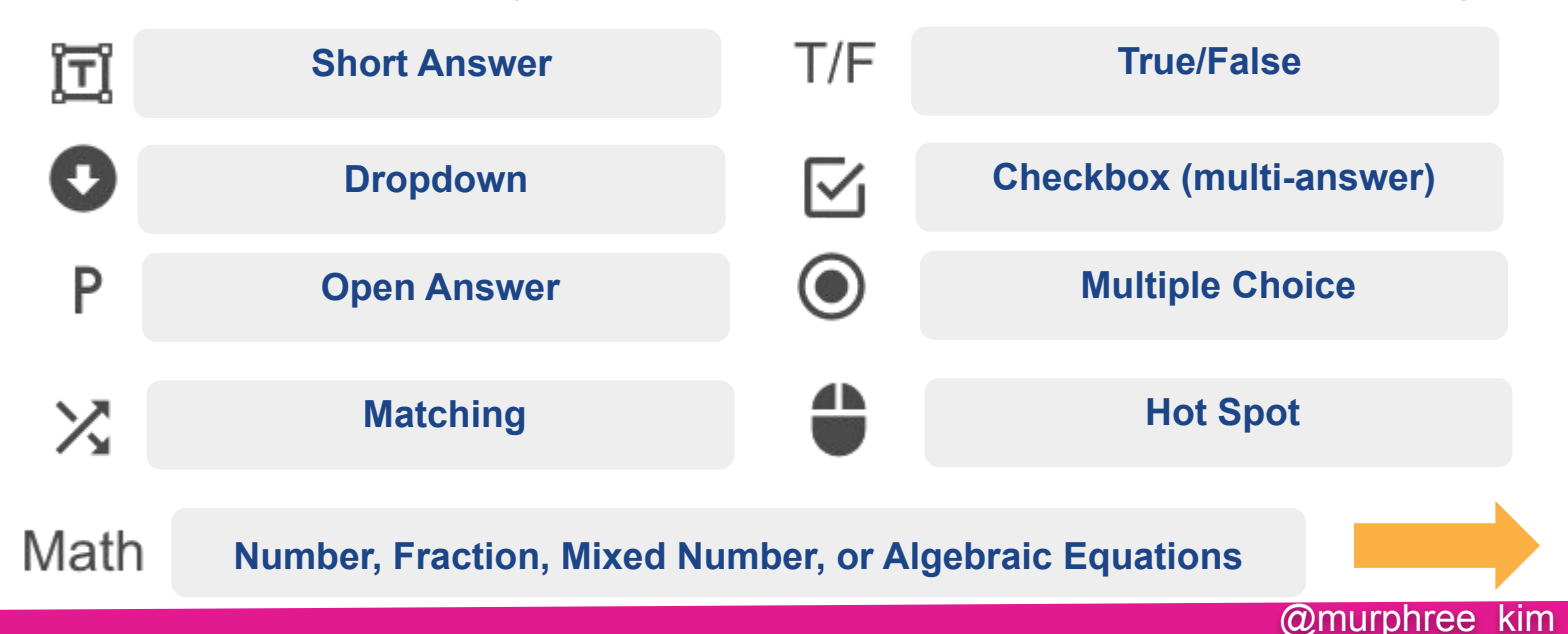

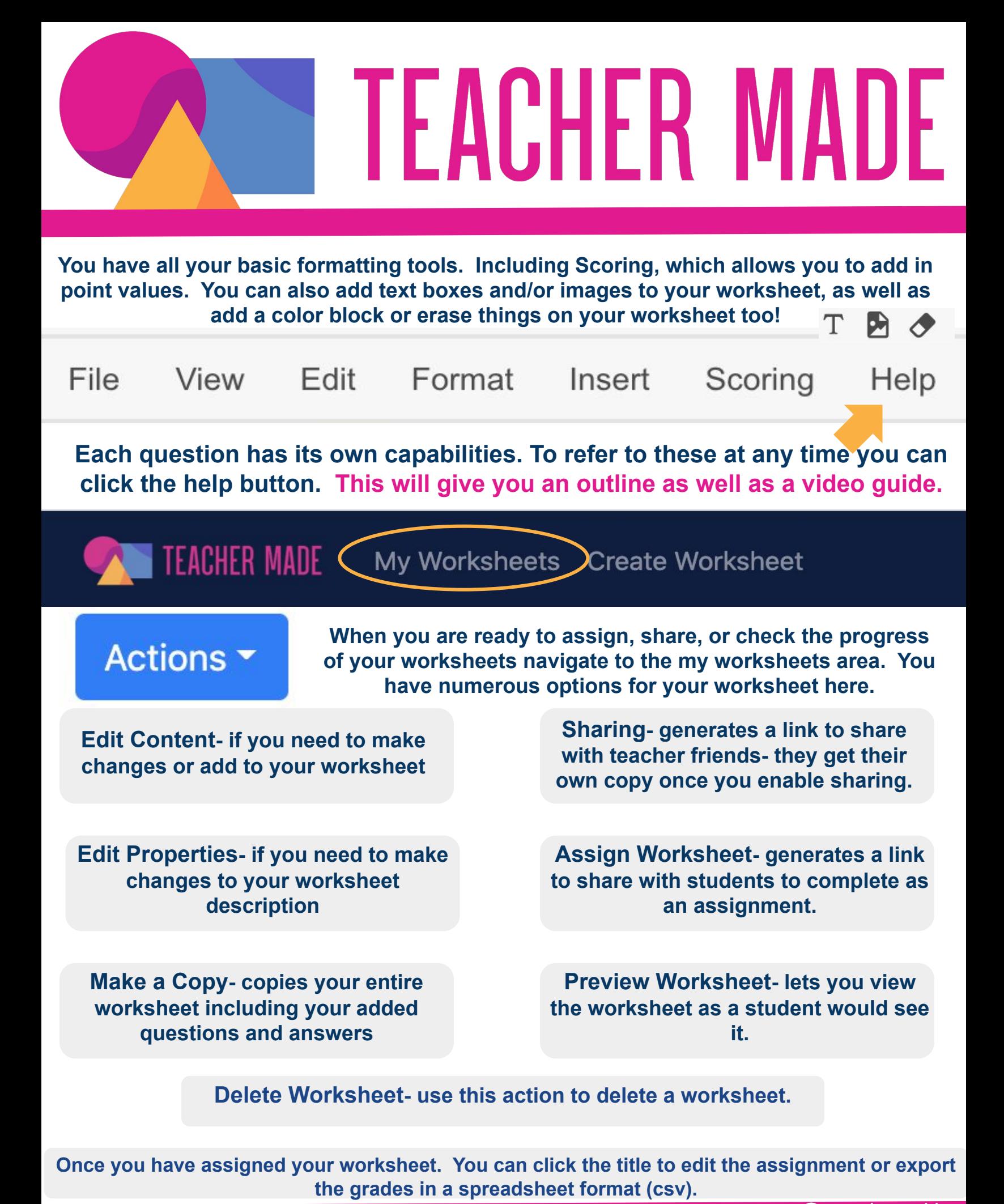